**FRANÇAIS** 

**MANUEL D'UTILISATION**

# **Ressource Mémorisation Photo**

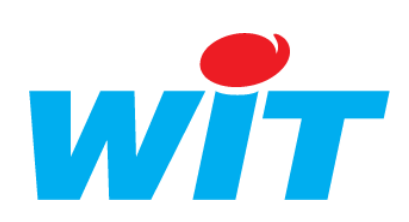

Home II - 138.Avenue Léon Bérenger - 06706 Saint-Laurent du Var Cedex Tel : 04 93 19 37 37 - Fax : 04 93 07 60 40 - Hot-line : 04 93 19 37 30 Site : [www.wit.fr](http://www.wit.fr/)

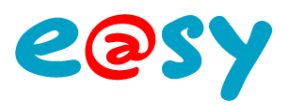

## **SOMMAIRE**

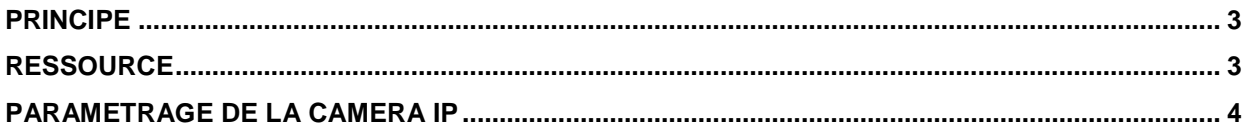

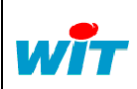

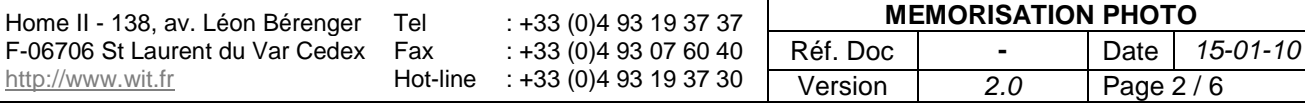

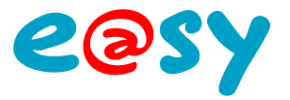

### <span id="page-2-0"></span>**Principe**

La ressource « **Mémorisation Photo** » permet de stocker et visualiser des images envoyées par une caméra IP sur le serveur FTP de l'e@sy.

La ressource « Mémorisation Photo » est compatible avec les caméras **AXIS** de type **207** et **212 PTZ**. Elle ne l'est pas avec les caméras de type AXIS 2100.

#### <span id="page-2-1"></span>**Ressource**

La ressource est disponible depuis le menu Paramétrage > Ressource > Ajouter une ressource ; dossier « Multimédia ».

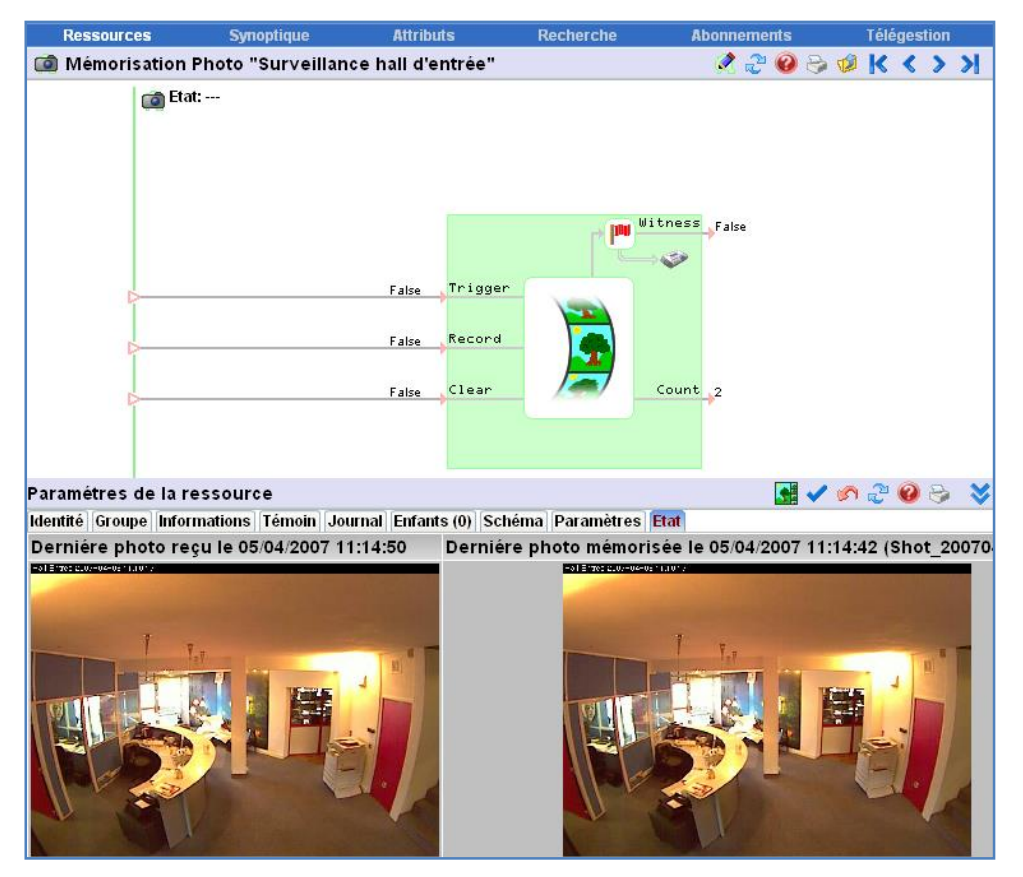

#### **Variables d'Entrées**

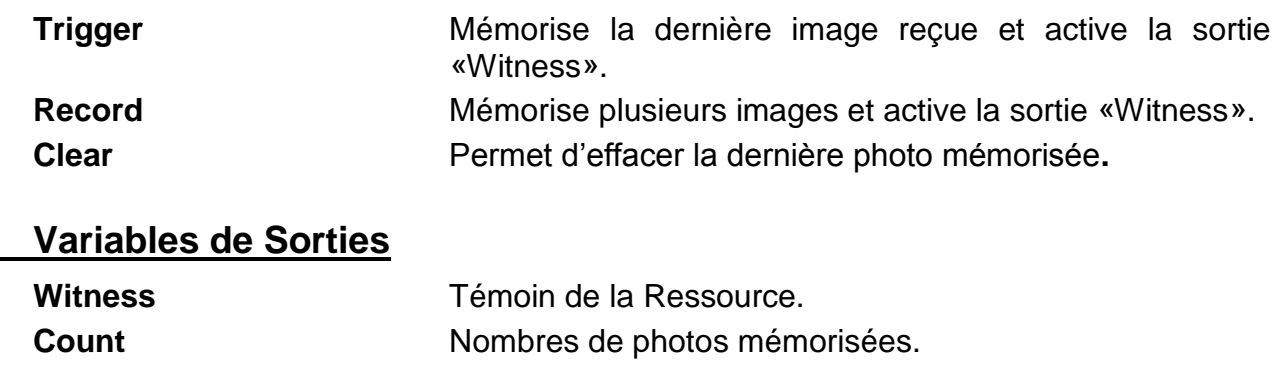

#### **Paramètres**

**Nombre maximum …** Fixe le nombre maximum de photos à conserver en mémoire.

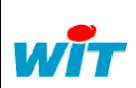

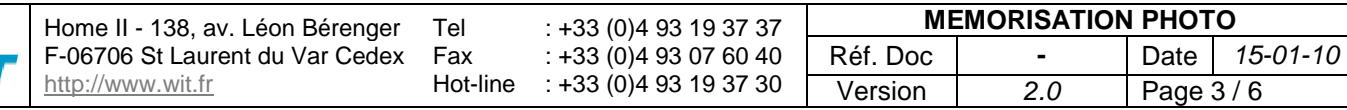

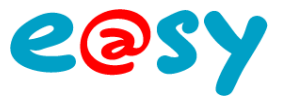

### <span id="page-3-0"></span>**Paramétrage de la caméra IP**

Le paramétrage détaillé ci-dessous est issu d'une caméra **AXIS 212 PTZ**. Les paramètres à renseigner se retrouvent sur la plupart des caméras IP.

Ces paramètres sont :

- L'adresse IP de l'e@sy (dans le même domaine IP que la caméra).
- Le chemin de destination des captures d'images. Cette adresse est renseignée dans l'onglet « Paramètres » de la ressource. (Variable de réception sans le nom de fichier).
- Le port de la connexion FTP (21 par défaut). Configuration > Réseau > LAN > FTP.
- Un nom d'utilisateur de l'e@sy (niveau administrateur).
- Le mot de passe de cet utilisateur.

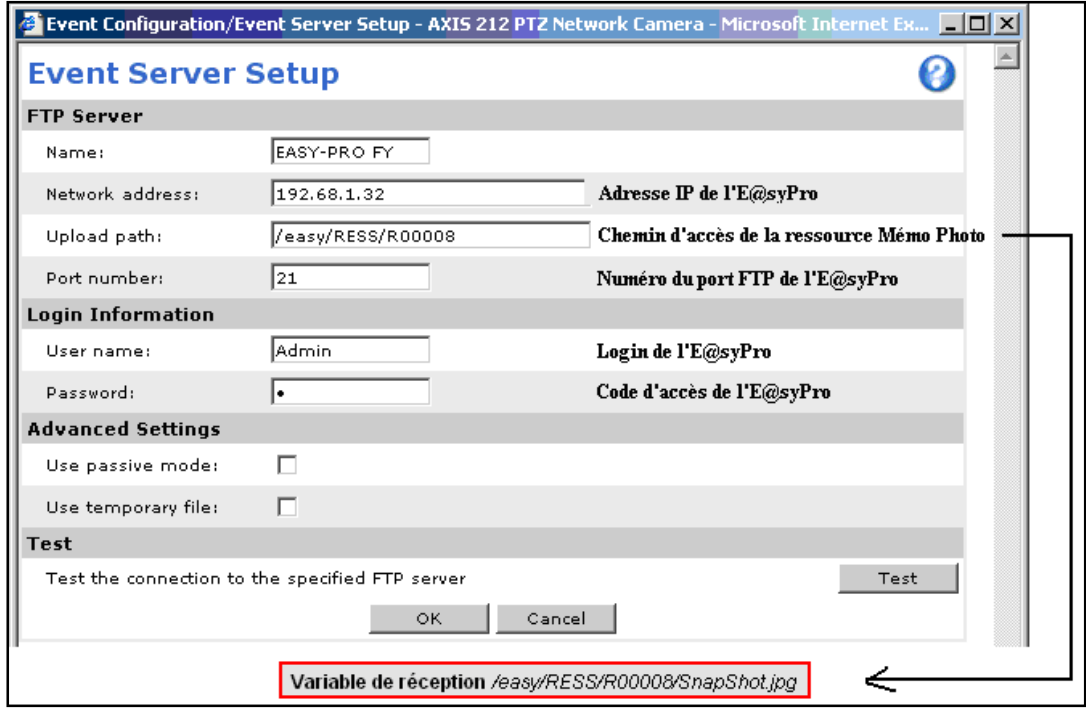

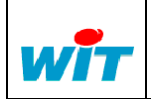

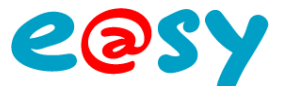

Selon les caractéristiques de la caméra IP utilisée, l'envoi d'images peut se faire de façon périodique ou sur évènement.

Pour une diffusion périodique (Scheduled), configurer les paramètres de la façon suivante :

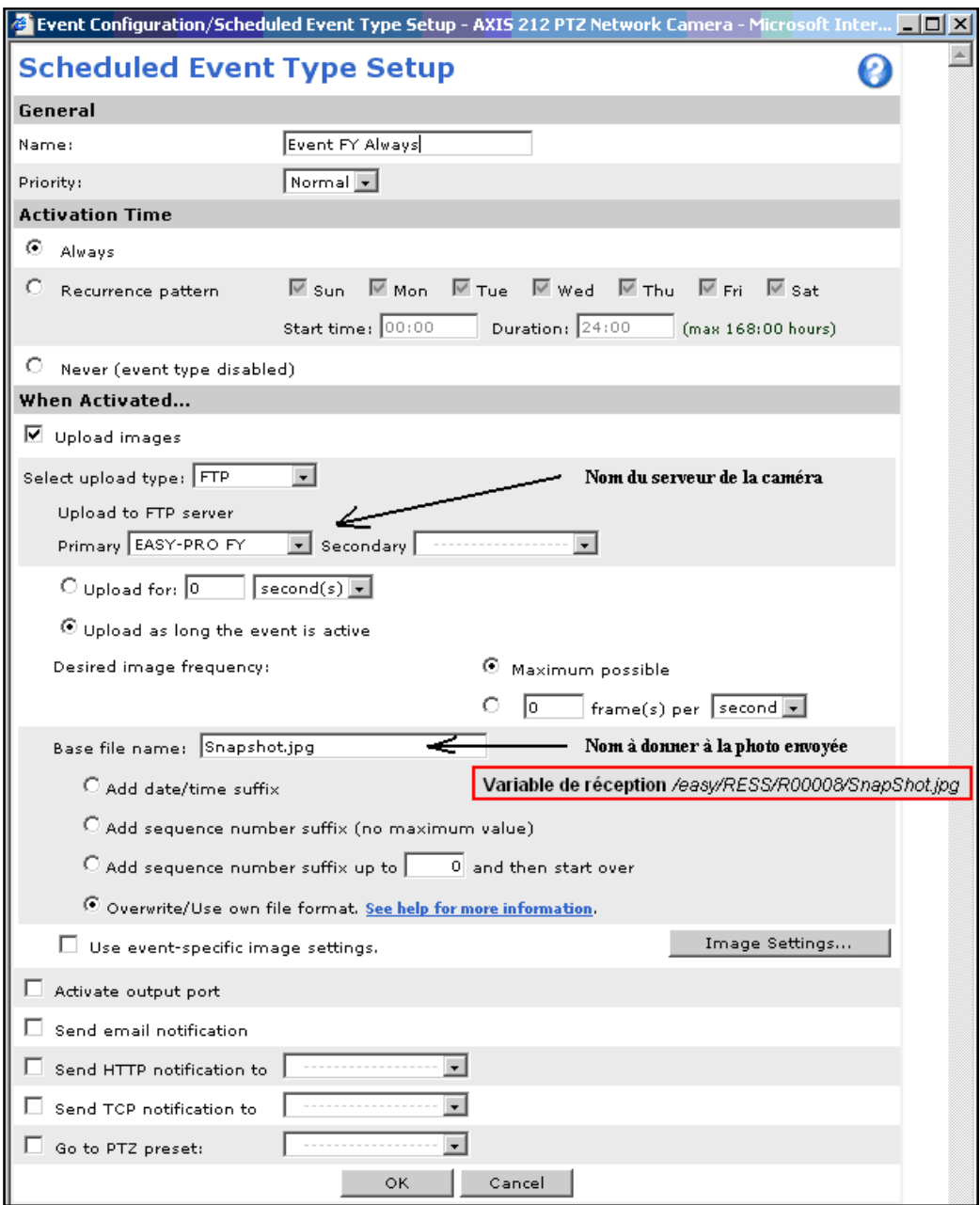

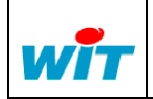

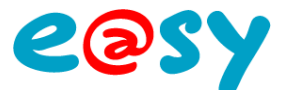

Pour une diffusion évènementielle (Triggered Event), configurer les paramètres de la façon suivante :

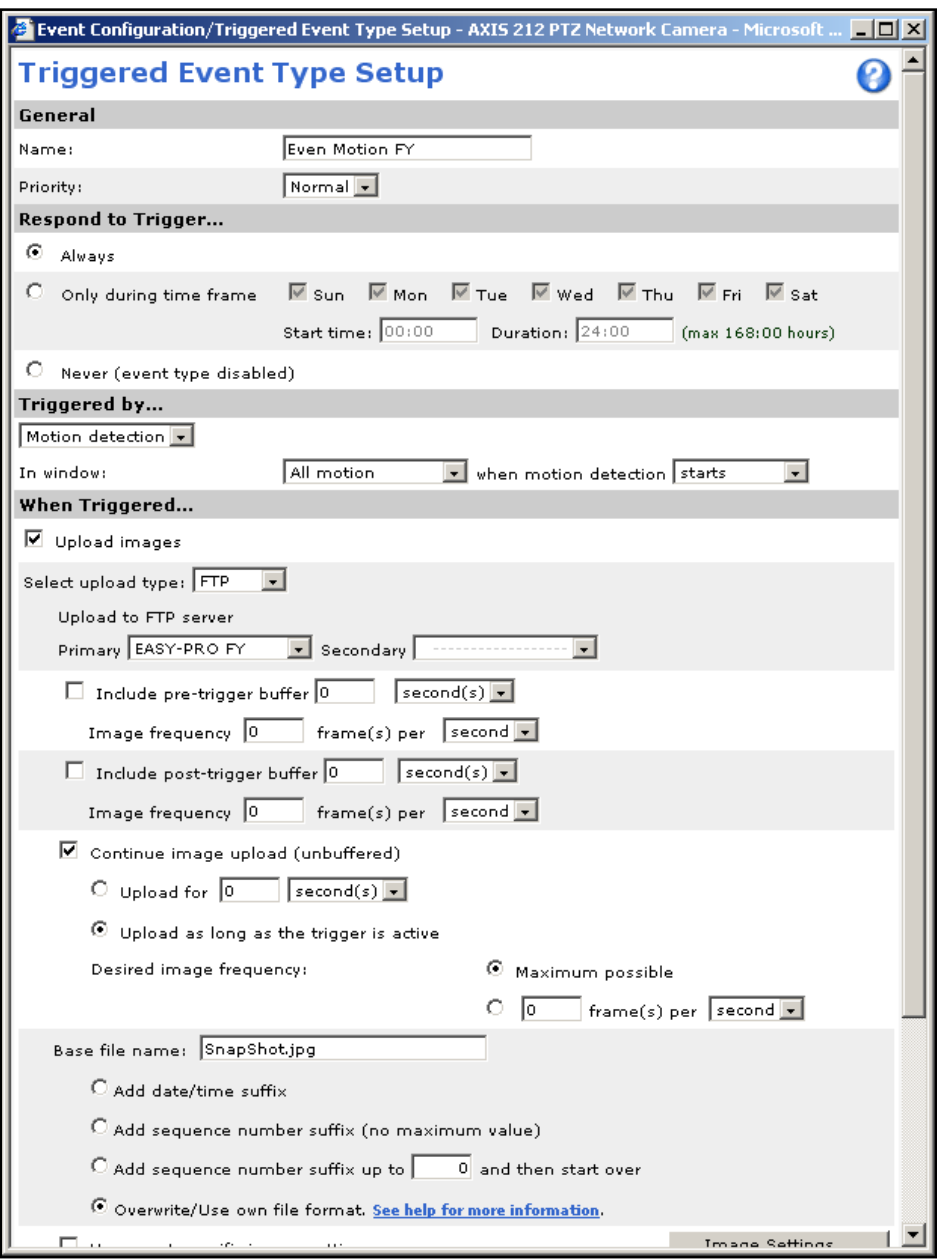

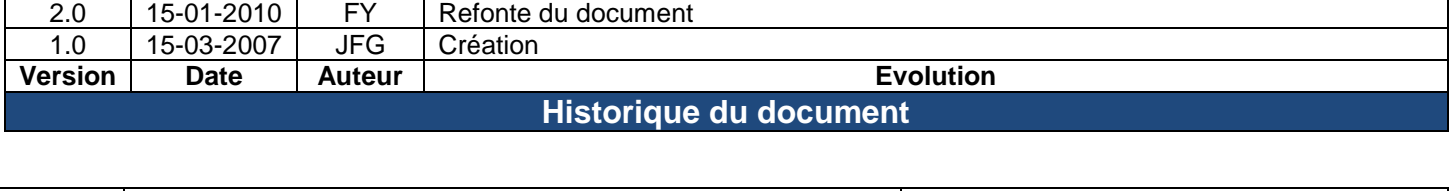

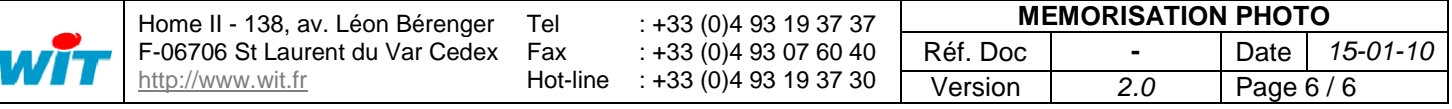